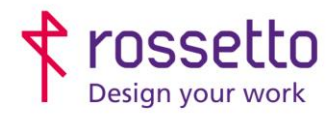

**GBR Rossetto S.p.A.** Via E. Fermi 7 35030 Rubano (PD) - Italia Tel. 049 87 38 666

Registro Imprese di Padova e C.F. n.00304720287 R.E.A. PD-251655 - P.IVA n.IT00304720287 Capitale Sociale € 1.400.000,00 i.v. gbrrossetto@legalmail.it - info@rossetto.work

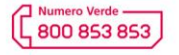

www.rossetto.work

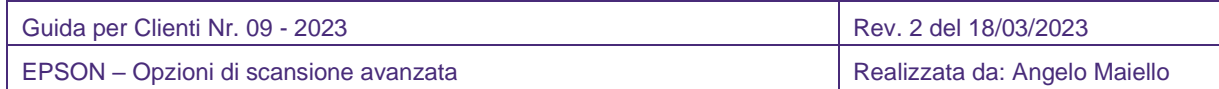

**Oggetto: le unità multifunzioni Epson non sono predisposte alla creazione di scansioni avanzate, come PDF/A oppure OCR. Ma è possibile acquisire e salvare le scansioni con opzioni avanzate mediante un software Gratuito fornito da Epson.**

**Software disponibile sia per Windows che per OS**

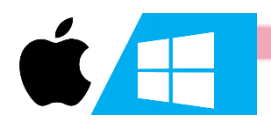

Per creare l'ambiente di scansione avanzata, è necessario installare le seguenti applicazioni sul computer:

- o **Epson Scan 2** : applicazione necessaria per l'uso della funzione scanner dal pc, si scarica dalla pagina prodotto del sito Epson (tutte le multifunzioni) nella sezione DOWNLOAD – DRIVER
- o **Document Capture Pro** : applicazione che permette di creare profili diversi con molte opzioni di personalizzazione. Si scarica dalla pagina prodotto del sito Epson (tutte le multifunzioni) nella sezione DOWNLOAD – ALTRO SOFTWARE

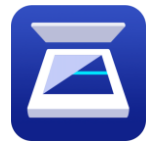

## **Epson Scan 2**

Dopo aver scaricato il software, eseguirlo accettando le varie clausole di privacy. Al termine, aprire il software e aggiungere lo scanner eseguendo la ricerca in rete oppure inserendo manualmente l'indirizzo IP:

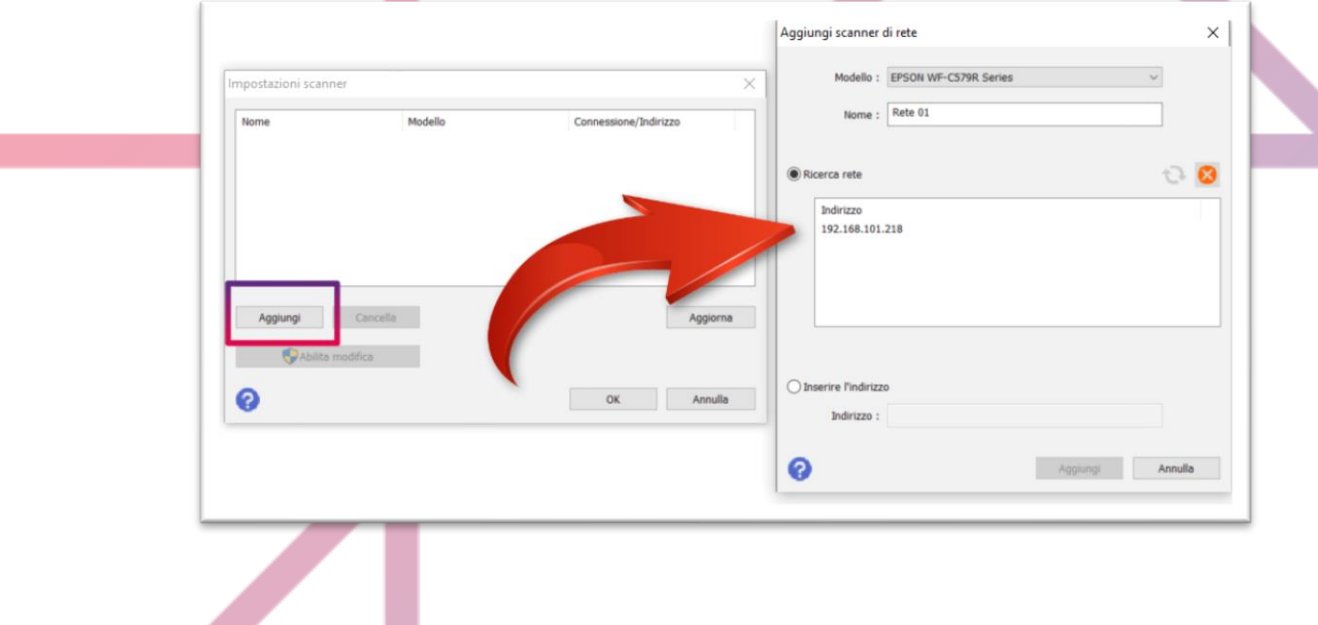

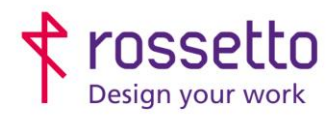

**GBR Rossetto S.p.A.** Via E. Fermi 7 35030 Rubano (PD) - Italia Tel. 049 87 38 666

Registro Imprese di Padova e C.F. n.00304720287 R.E.A. PD-251655 - P.IVA n.IT00304720287 Capitale Sociale € 1.400.000,00 i.v. gbrrossetto@legalmail.it - info@rossetto.work

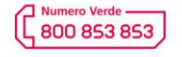

www.rossetto.work

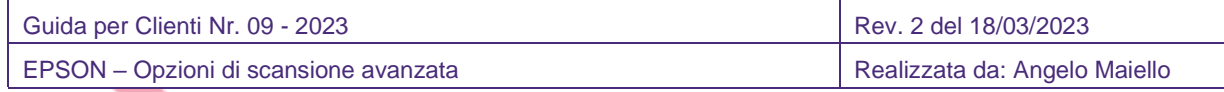

Già con Epson Scan 2 è possibile avere opzioni avanzate di scansione come PDF/A e immagini con caratteristiche personalizzate, selezionando nel formato immagine le opzioni avanzate:

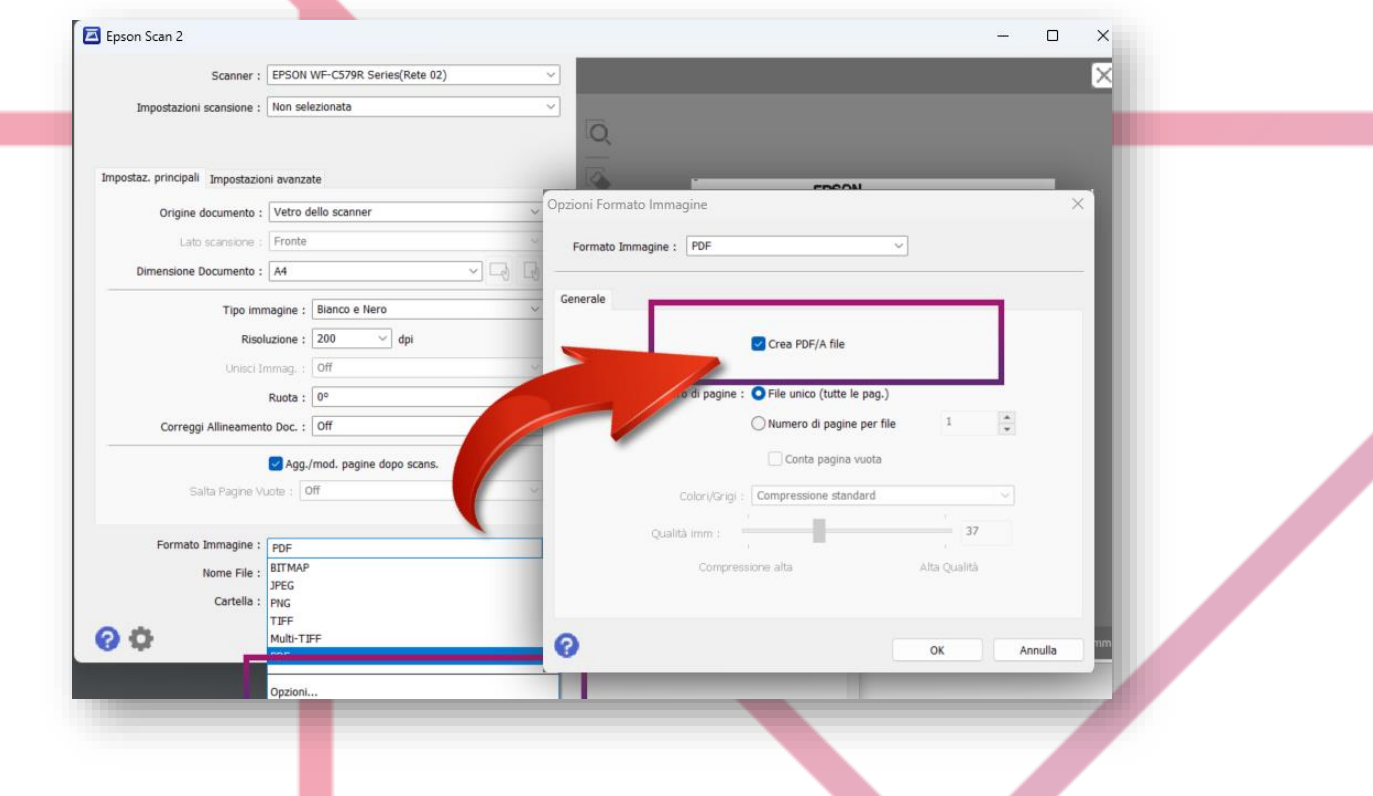

Una volta impostato le caratteristiche desiderate della scansione, il nome del file e la sua destinazione, è possibile salvare queste impostazioni per poterle utilizzare in futuro senza doverle ricreare:

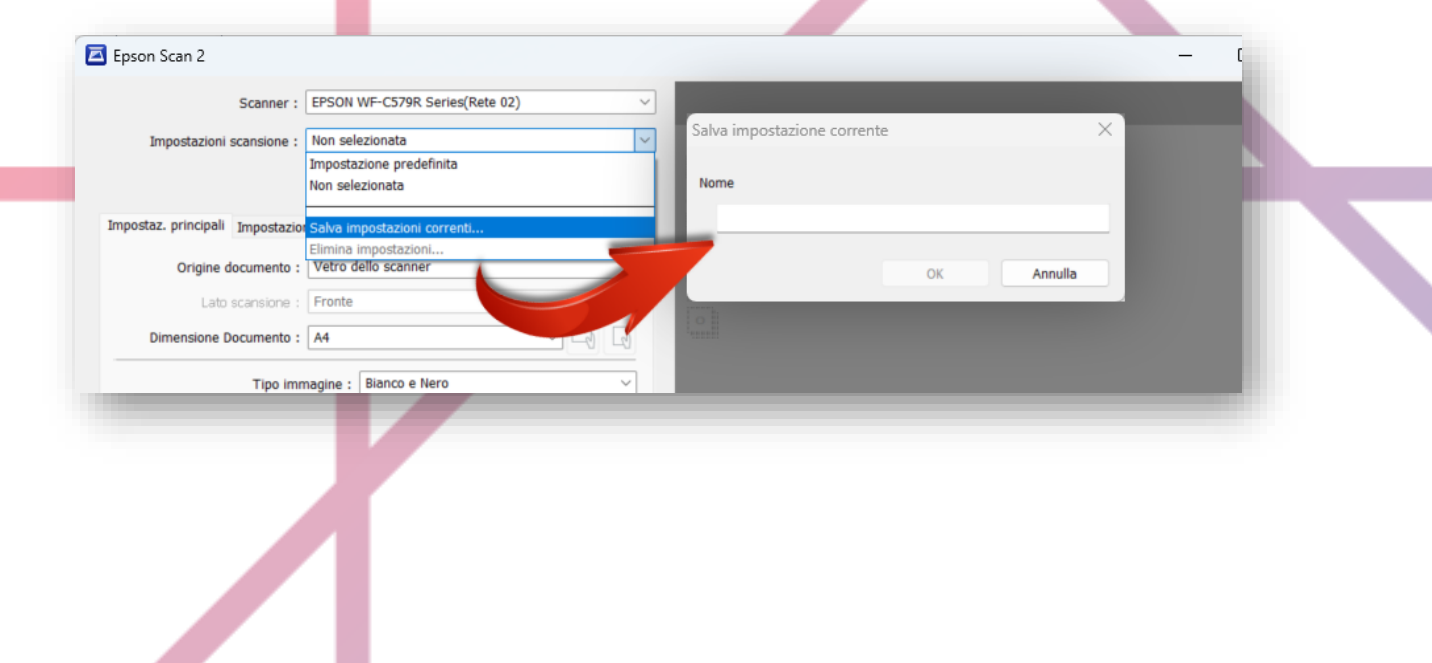

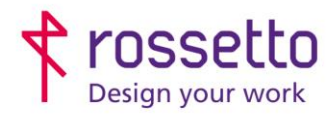

**GBR Rossetto S.p.A.** Via E. Fermi 7 35030 Rubano (PD) - Italia Tel. 049 87 38 666

Registro Imprese di Padova e C.F. n.00304720287 R.E.A. PD-251655 - P.IVA n.IT00304720287 Capitale Sociale € 1.400.000,00 i.v. gbrrossetto@legalmail.it - info@rossetto.work

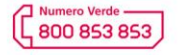

www.rossetto.work

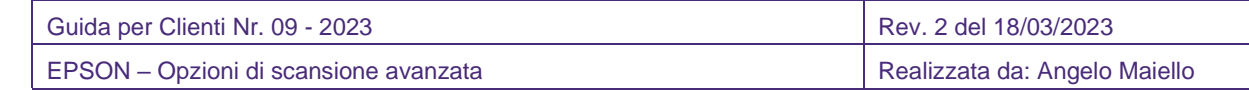

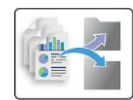

## **Document Capture Pro**

Chiudere il software Epson Scan 2 e installare il software Document Capture Pro accettando le varie clausole di privacy. All'avvio, il software chiederà di selezionare lo scanner precedentemente impostato con Epson Scan 2. Inizialmente è presente un primo processo che esegue la scansione semplice di un documento e lo salva in formato PDF nella cartella DOCUMENTI del pc, ma se vogliamo creare un processo di scansione personalizzato, basterà cliccare sul pulsante IMPOSTAZIONE PROCESSO - NUOVO

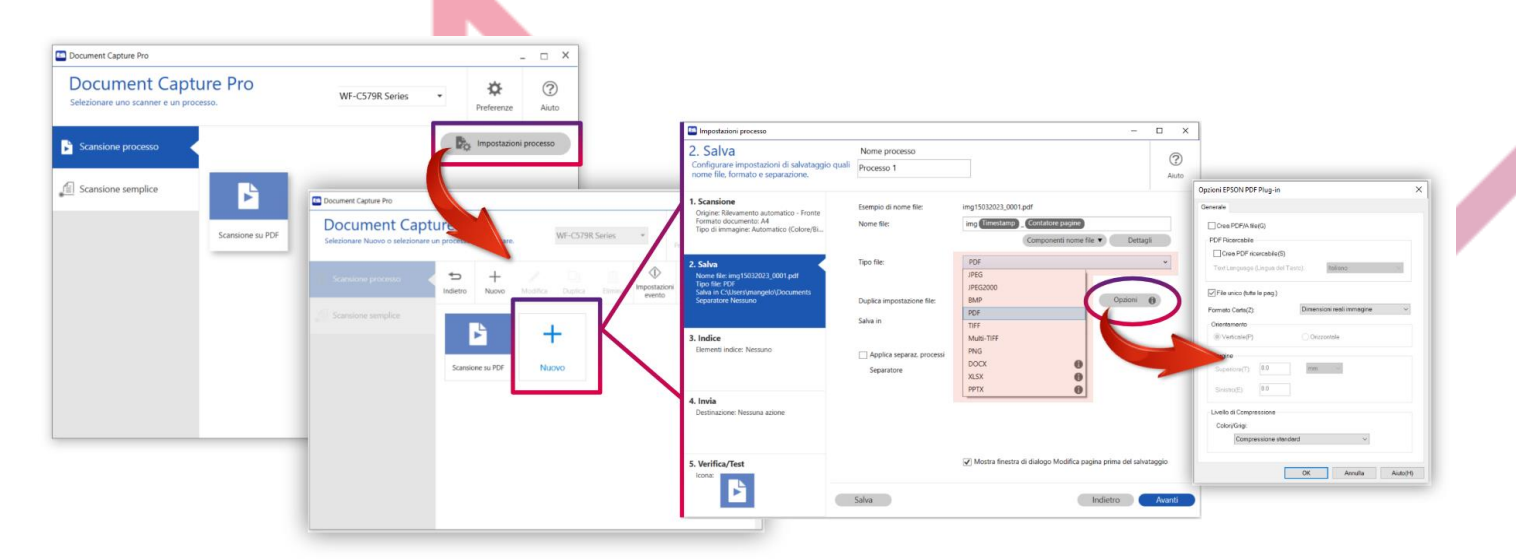

Scegliendo il formato PDF, è possibile scegliere il formato PDF/A oppure il pdf ricercabile con opzioni di ricerca in diverse lingue. E' inoltre possibile scegliere i diversi formati Office come DOCX, XLSX E PPTX